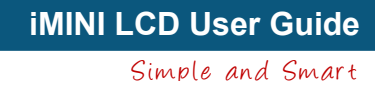

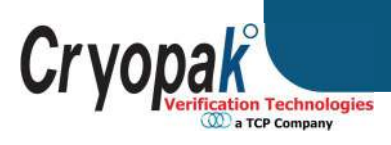

# IMINHLCD

SINGLE USE TEMPERATURE DATA LOGGER

# **User Guide Rev2.1**

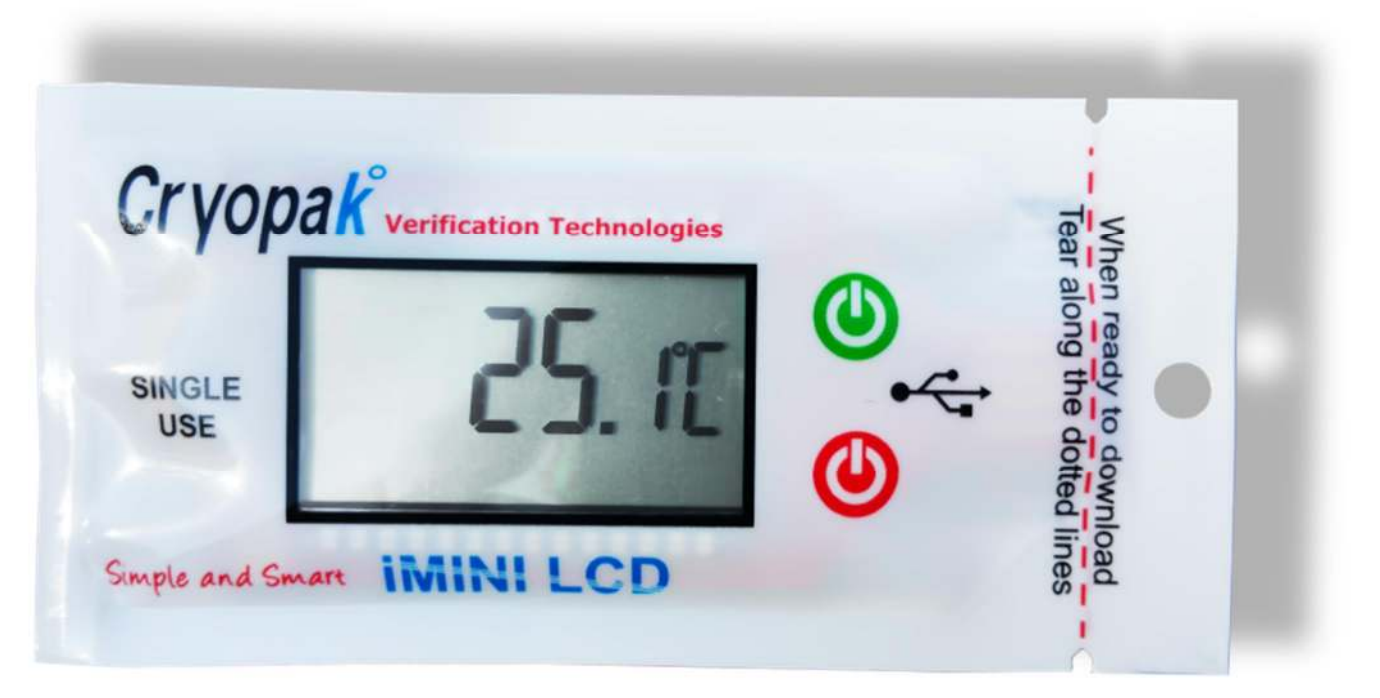

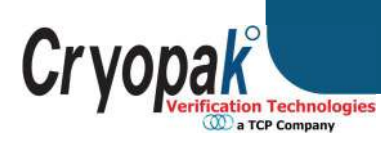

# Contents

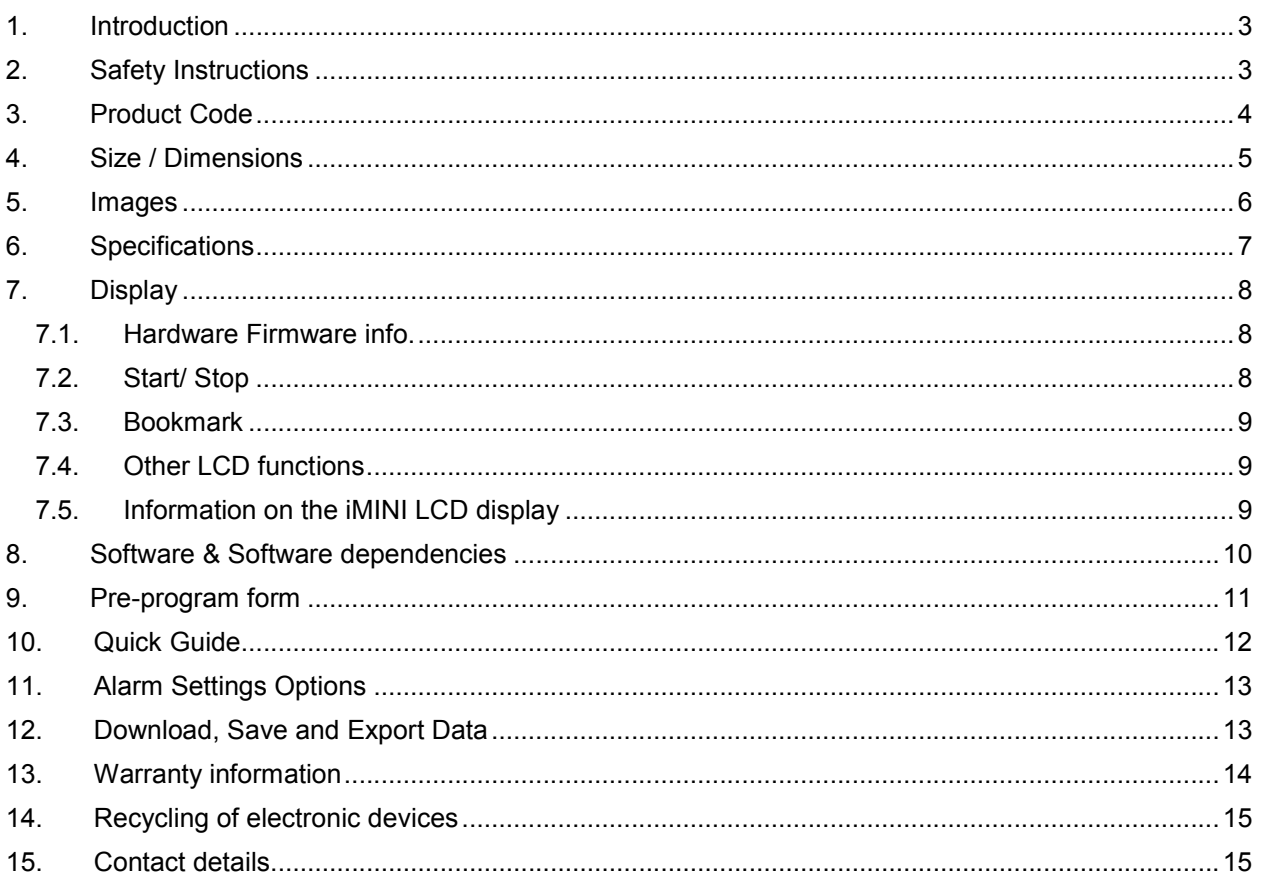

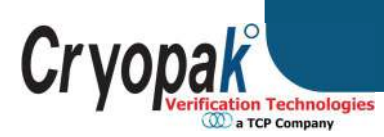

# **1. Introduction**

Cryopak Verification Technologies, Inc. offers new and advanced, temperature data loggers.

New iMINI LCD is now available for single use temperature data monitoring solutions. iMINI LCD data logger offers,

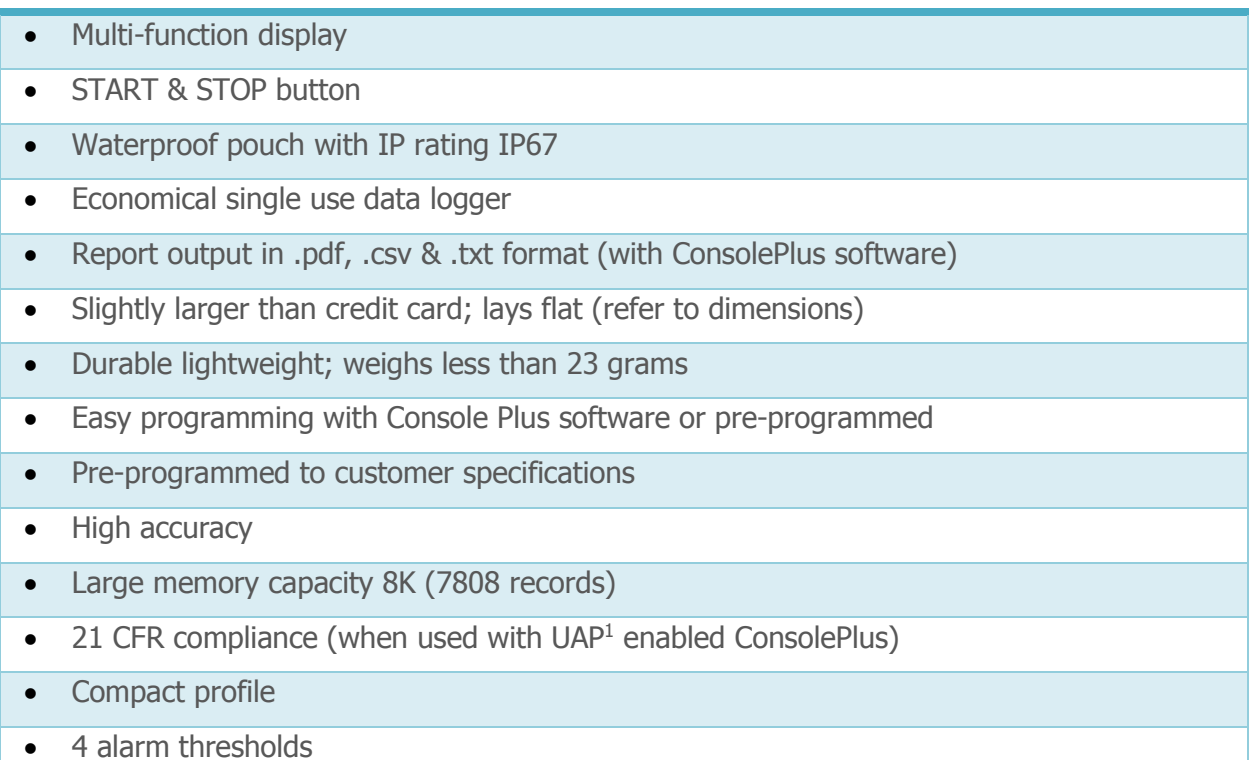

The new iMINI LCD is now available for storage and transit temperature monitoring solutions. It is completely food safe with IP rating 67. The iMINI LCD is an internal temperature sensor data logger with four alarm conditions, start and stop buttons, and much more…

# **2. Safety Instructions**

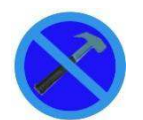

Under no circumstances should heavy force be applied to your iMINI LCD logger. Applying heavy force to any part of your iMINI LCD could result in logger malfunction, LCD damage and/or injury.

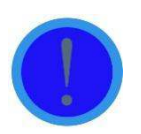

-

Your iMINI LCD logger should only be operated within the parameters specified in the technical data discussed within this user manual. A failure to follow these instructions could result in you iMINI LCD logger malfunctioning and cause permanent damage to the unit.

<sup>1</sup> User Admin Package

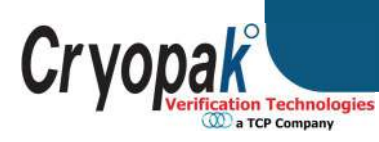

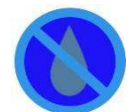

iMINI LCD loggers are vulnerable to damage when contact with water takes place. Please do not puncture or tear the plastic sleeve before placing your iMINI LCD logger in such conditions. Ensure to verify that there is no damage to sleeve before using.

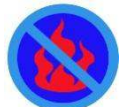

Your iMINI LCD logger is not to be subjected to a naked flame. Exposures to such conditions may damage the logger or possibly cause an explosion of the battery.

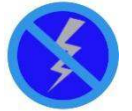

Do not operate your iMINI LCD logger with a low battery.

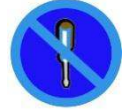

Do not attempt to repair or modify any part of this logger. Such actions will result in a loss of warranty. All repairs are to be made by an official Cryopak Verification Technology service center.

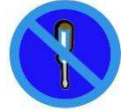

The iMINI LCD logger has a one trip warranty. For more information refer page 14.

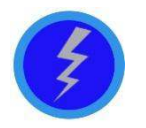

Battery life depends greatly on the temperature environment and recording frequency of your iMINI LCD logger.

# **3. Product Code**

The product code for CVT products is represented in a modular fashion to allow distributors and customers the possibility of easily recognizing and ordering a variety of different products.

**A Note:** For ease of communication, the dashes within the product code may be omitted.

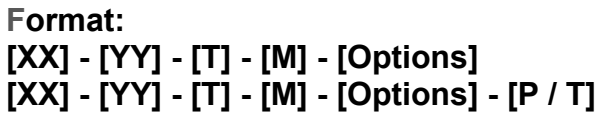

(Example: ML-ST-S-8-L) **[XX] - [YY] - [T] - [M] - [Options] - [P / T]** (Example: ML-ST-S-8-L-P)

The initial letters **"XX"** indicates product family as detailed below:

ML New generation CRYOPAK iMINI LCD SINGLE USE Intelligent MINI Temperature Data Logger with LCD

The field **"YY"** represents the sensor combination code with following options:

 $\text{ST} \parallel \text{Single Trip}$  logger (Internal Temperature Sensor only)

The next field "T" identifies the temperature measurement range:

 $\text{S}$  Internal Temperature Sensor with measuring range -40°C to +80°C

**"M"** identifies the Memory capacity of the logger. The following options are available:

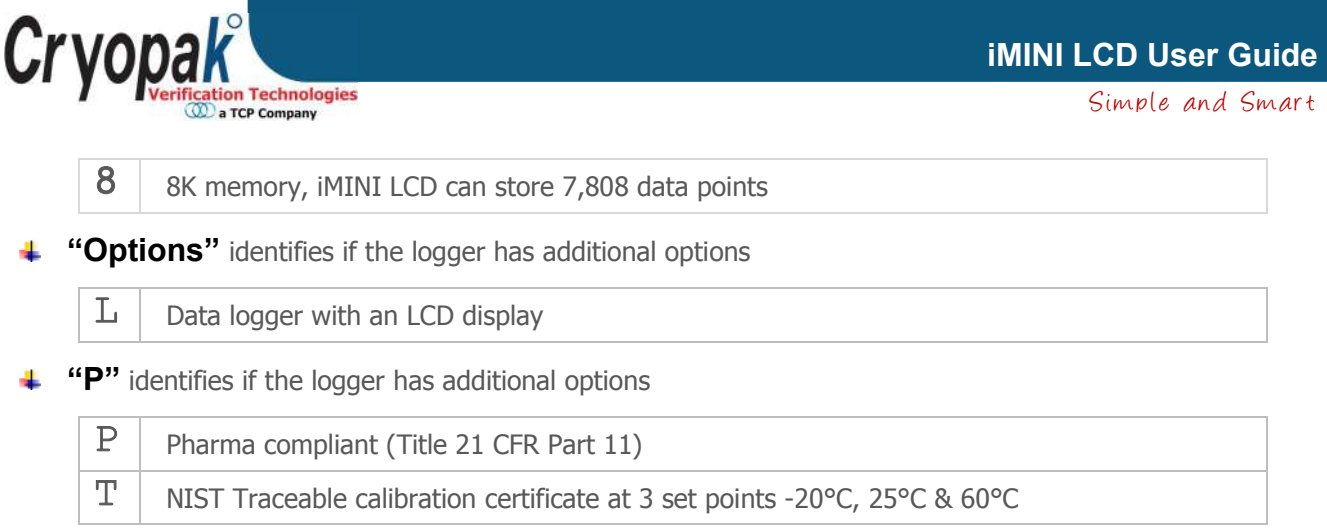

# **4. Size / Dimensions**

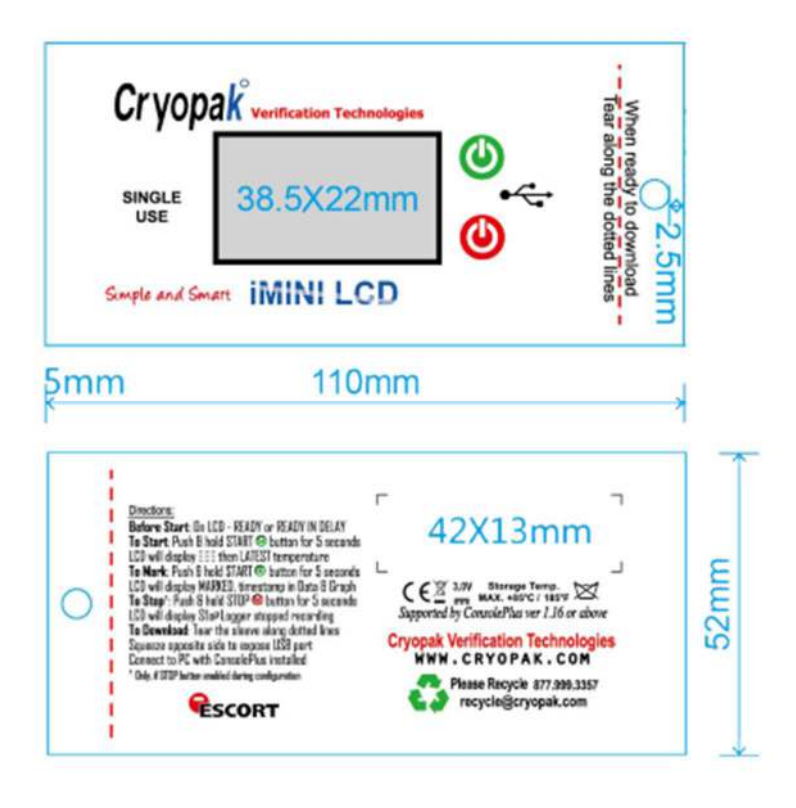

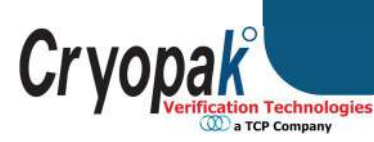

Simple and Smart **iMINI LCD User Guide** 

# **5. Images**

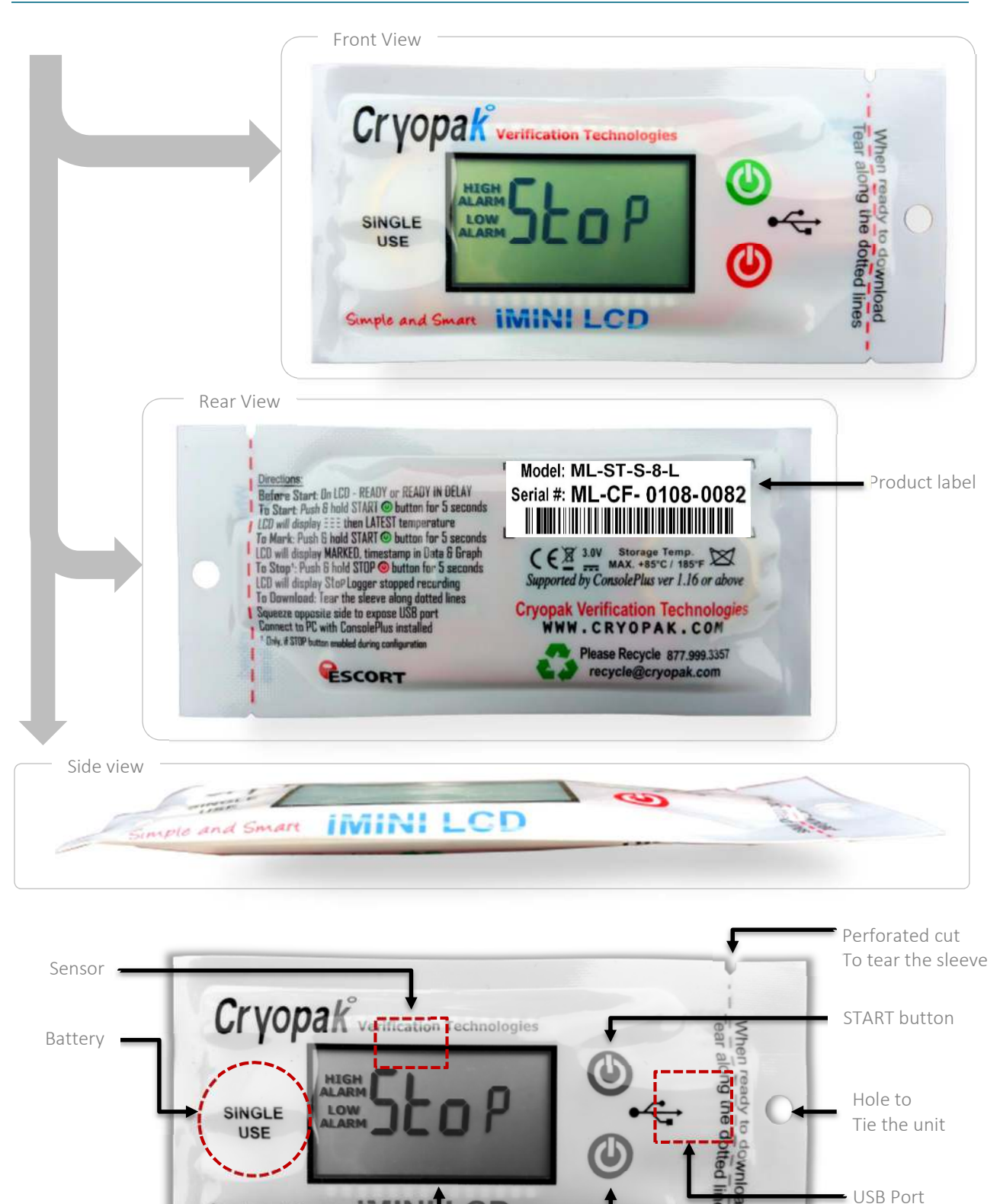

Simple and Smart **IMINI LCD** 

LCD ·

STOP button

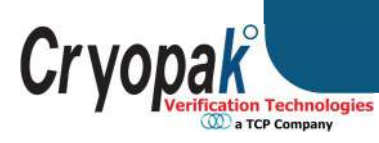

# **6. Specifications**

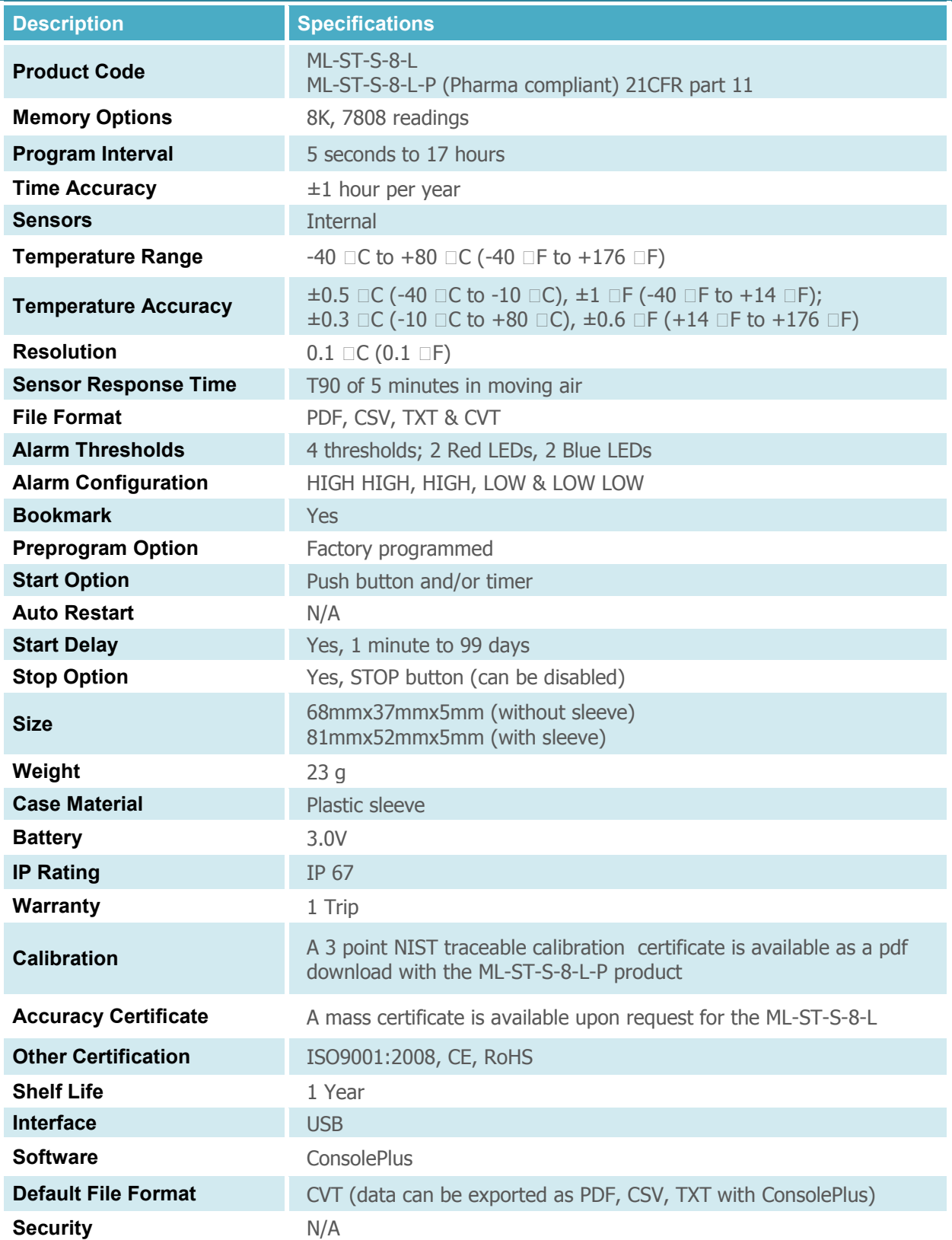

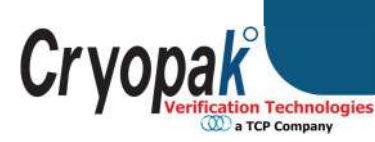

# **7. Display**

The iMINI LCD data logger has a multifunction LCD display with a refresh rate per second. Below is the list of displayed text on the LCD and the functions:

# **7.1. Hardware Firmware info.**

#### **Firmware & information**

The iMINI LCD data logger is also capable of displaying firmware version, memory size and number of activated sensors, by simply pressing the STOP button for 3-5 seconds, when it is not logging.

 The iMINI LCD will cycle firmware version first. In this case, the firmware version is 1.54.

# *A* Important Note:

The firmware version of iMINI LCD data logger is being updated regularly for features; your device may have a different one.

Then, memory size & No. of active sensors.

Value before the decimal point denotes memory size of iMINI LCD (8K)

Value after decimal point means number of active sensors; in this case there is one active sensor on the iMINI LCD

# **7.2. Start/ Stop**

Start/Stop depends on how the loggers has been configured:

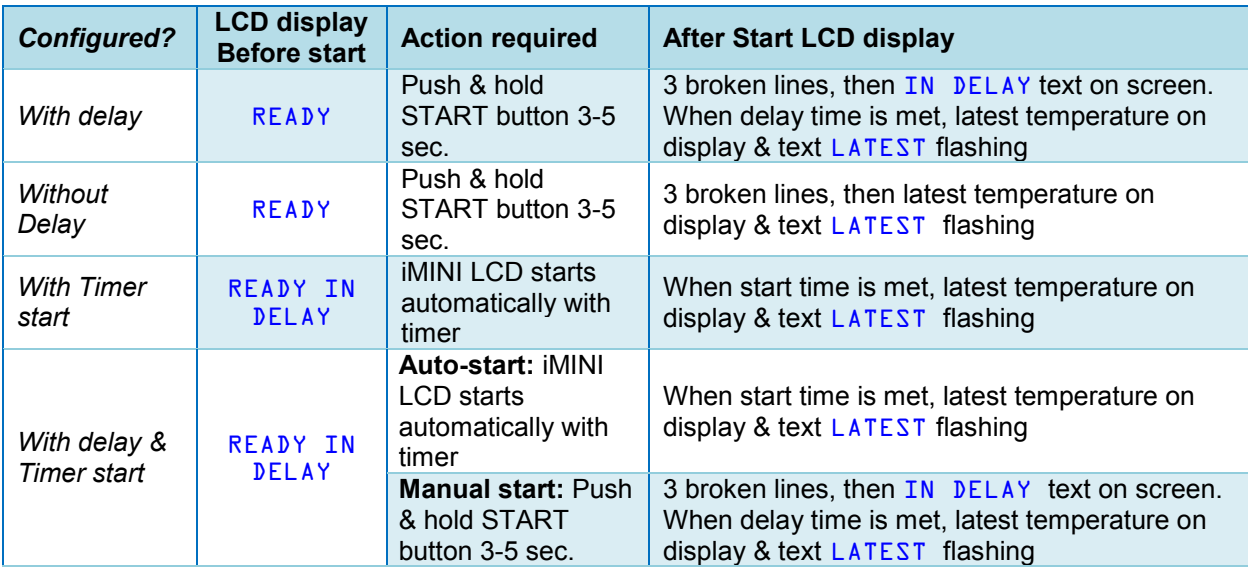

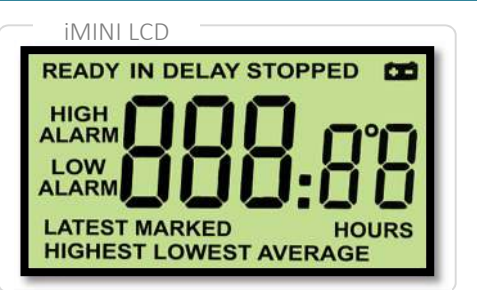

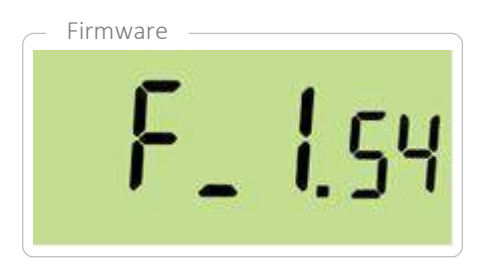

Memory size & sensors

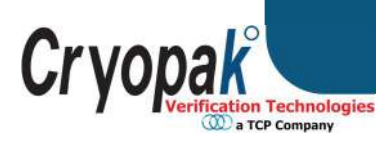

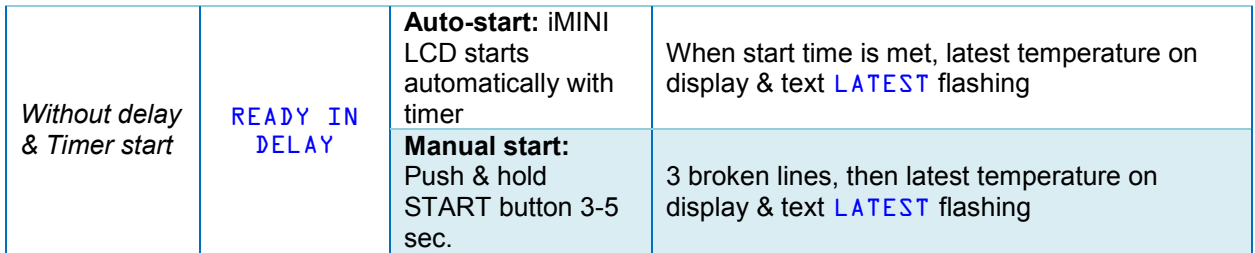

#### **7.3. Bookmark**

To place a bookmark in the iMINI LCD logger when recording, press & hold START button for 3-5 seconds. The text MARKED, along with the temperature, will be displayed. Upon download, the marked readings will have a '\*' symbol and on the graph, a star icon will be placed. There is no limit on bookmarked readings.

> HIGH<br>ALARM LOW<br>RLARM

> > LOWEST

#### **7.4. Other LCD functions**

#### **Before Program (when purchased un-programmed units):** LCD will display: STOP

#### **Before Program (when purchased pre-programmed units):** LCD will display: READY

#### **To view highest, lowest & average temperature:**

HIGH<br>ALARH

LOW **HIGHEST** 

Press START button quickly, once -

LCD will cycle through HIGHEST, LOWEST & AVERAGE temperature

#### **To view time out of specification:**

Press START button quickly, twice -

LCD will cycle through time above & below specification, display will show text ABOVE & BELOW with the information of duration in minutes.

# HIGH<br>ALARM LOW<br>BLARM

HIGH<br>ALARM

LOW

**RUERAGE** 

#### **7.5. Information on the iMINI LCD display**

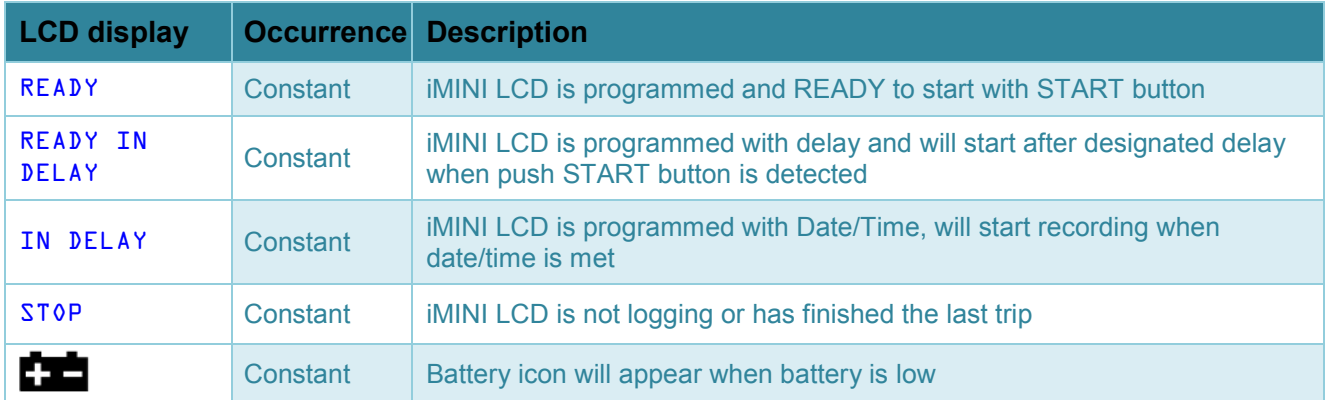

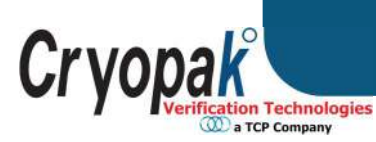

**iMINI LCD User Guide** 

Simple and Smart

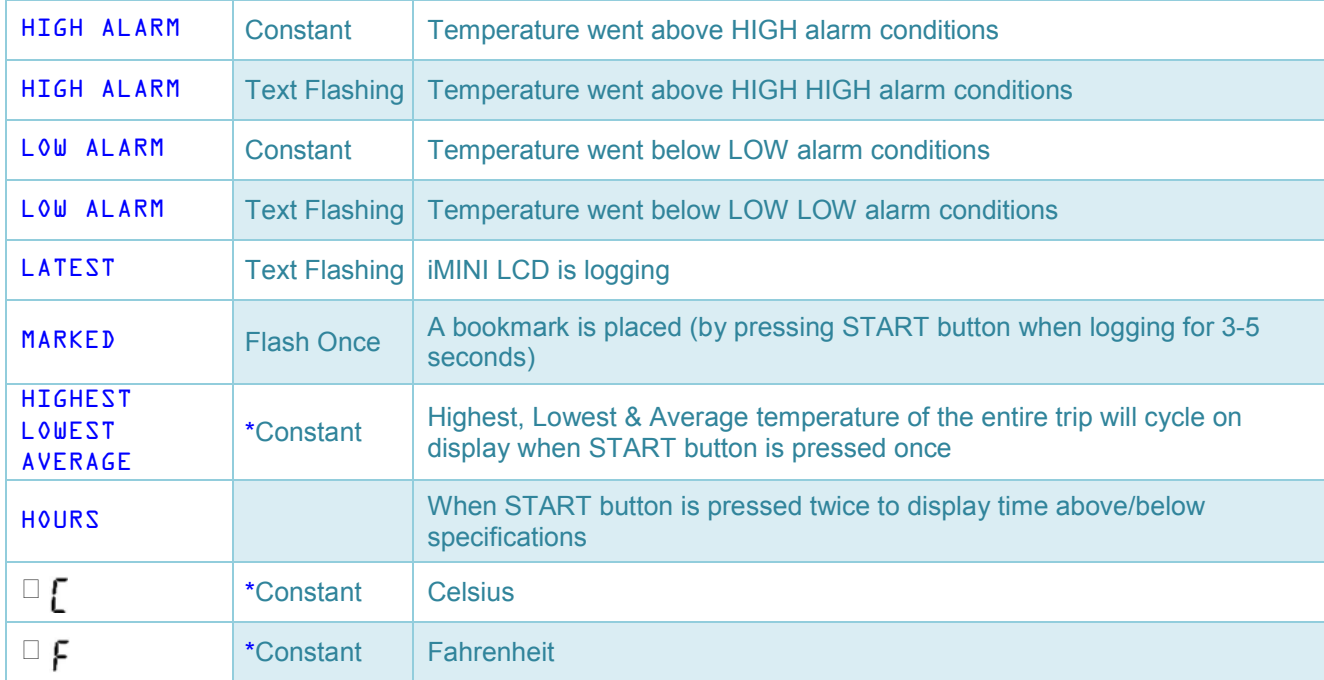

\* *Text or stmbol displat next to occurrence* 

### **8. Software & Software dependencies**

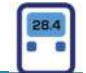

All new products, including iMINI LCD from Cryopak Verification Technologies, will be supported by ConsolePlus. The software has built-in auto update feature; user will be prompted to upgrade when new release is available.

Setup file can be downloaded from http://72.55.148.15/CVT/ConsolePlusSetup.zip For installation and program/download information refer to ConsolePlus user Manual.

#### **Software dependencies**

ConsolePlus can be installed on the following platforms:

- Windows XP
- Windows Vista
- Windows 7
- $\bullet$  Windows 8 & 8.1
- Windows 10

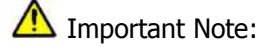

To view or save pdf manually or automatically any pdf viewer application (for example Adobe reader (latest Version) must be installed on the computer.

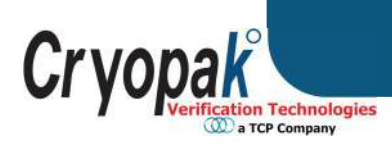

**iMINI LCD User Guide** 

Simple and Smart

# 9. **Pre-program form**

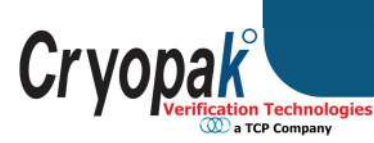

Simple and Smart **iMINI LCD User Guide** 

# **10. Quick Guide**

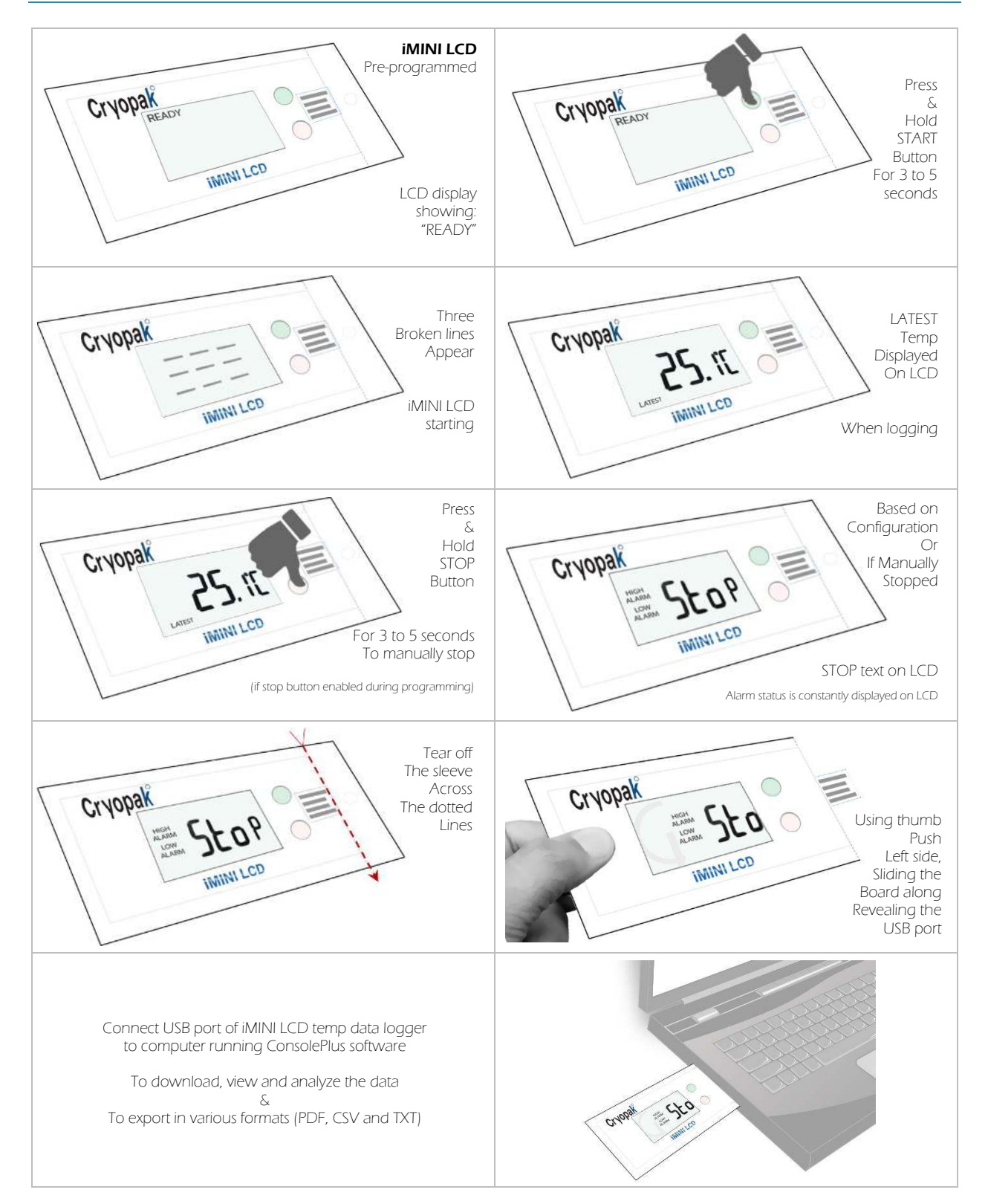

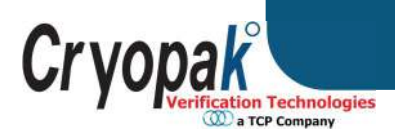

# **11. Alarm Settings Options**

#### **HH (HIGH HIGH) enable**

Triggers an alarm when the temperature is greater than the HIGH HIGH specification that has been recorded. The text 'HIGH ALARM' will start blinking on LCD.

#### **H (HIGH) enable**

Triggers an alarm when the temperature is greater than the HIGH specification that has been recorded. The text 'HIGH ALARM' will be displayed on LCD (not blinking)

#### **L (LOW) enable**

Triggers an alarm when the temperature is lower than the LOW specification that has been recorded. The text 'LOW ALARM' will be displayed on LCD (not blinking)

#### **LL (LOW LOW) enable**

Triggers raise an alarm when the temperature is lower than the LOW LOW specification that has been recorded. The text 'LOW ALARM' will start blinking on LCD.

#### **Consecutive delay before alarm (1 to 254)**

A preset alarm will trigger when conditions goes out of specification: 'consecutive alarm delay' has been met. For example if the value is set '5' in this field, as soon as 5 consecutive readings are out of specification, logger will trigger an alarm, if the consecutive readings are 4 or less, there will be no alarm.

#### **Total delay before alarm (1 to 254)**

The preset alarm will trigger when conditions goes out of specification: when 'total alarm delay' has been met. For example if the value is set '5' in this field, as soon as 5 readings (in any order) are out of specification, the logger will trigger an alarm. For example, if 2 readings were above or below spec and then readings come within the specifications followed by another 3 readings being out of specification then, once the total of 5 readings are above or below spec, there will be an alarm.

#### **12. Download, Save and Export Data**

ConsolePlus must be installed on computer. Under the options, select auto download, auto save and desired file format to save the data automatically. When the iMINI LCD will be connected to the computer the data will be downloaded and saved automatically as selected in options.

#### For more information download ConsolePlus user manual.

Data from multiple loggers can be multi-linked by first reading or by date and time for evaluation. Multilinked files, data can be exported in CSV and TXT format, by manually selecting the option 'save as', when the files are multi-linked.

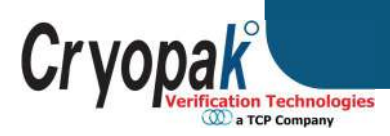

# **13. Warranty information**

#### *(Clause from CVT Terms & Conditions)*

9.1 CVT's warranties in respect of the Products are:

(a) The warranties and conditions implied by the Uniform Commercial Code

*Article 2, iart 3 312(Warrantt of Title and Against Infringement), 313-2(b) (sale bt description) and 314-2, 315 (merchantable qualitt); or* 

*(b) A specific warranty or Product specification included in the Order Confirmation or on the CVT website www.cryopak.com.* 

*9.2 The warrantt in subclause 9.1 is to the exclusion of all other warranties, conditions and liabilities wherever expressed or implied and whether arising in contract, court or by statute or otherwise.* 

9.3 No representation in relation to the Products shall be binding on CVT unless in writing and signed by CVT or one of its *Directors, or included in either of the warranties detailed in clause 9.1.* 

*9.4 CVT will not be liable for ant personal injurt, propertt damage, consequential or contingent loss or damage caused through the negligence or otherwise of CVT, its servants or agents or rising out of the goods being defective or otherwise not in accordance*  with any warranty given.

10. Specific Warranty Provisions

10.1 Warranty is understood as "return to base". You will be responsible for freight/taxes and duties back to CVT; CVT will pay *the return freight back to You.* 

*10.2 Product Warranty is twenty four months on all products, except for the Single Trip loggers where the warranty term is limited to a single trip to be performed within the 24 month period. This does not include batteries.* 

10.3 The warranty does not cover:

*(a) RH calibration later than 1 year after production, or if the unit has been subject* 

*to environmental conditions outside those specified.* 

- *(b) Willful damage, mistreatment, misuse or abuse of the goods.*
- *(c) Loss or damage caused bt ingress of moisture unless ordered with immersion rating;*

*(d) Batteries* 

- *(e) Circumstances where the unit has been modified from CVT specifications.*
- *(f) Exposure of the logger to temperatures outside the specified storage temperature, or operating temperature.*
- *(g) Exposure to environmental conditions outside the specified conditions.*
- *(h) Circumstances where the printed circuit board has been removed or tampered with.*

*10.4 In the case of a warranty claim CVT will repair the Product or, at its option supply an equivalent replacement.* 

10.5 In some circumstances, where a specific return is authorized, CVT, may permit the use of its Federal Express account number for returning Product. Such permission is valid ONLY for that authorized shipment. CVT will not accept any freight charges for *goods that have been returned without its express permission.* 

10.6 You may return Product to CVT for accuracy testing, if there are reasonable doubts as to the Products overall accuracy.

10.7 If a Product is returned within the warranty period, a Traceability Certification will be performed. Should the logger read within the specifications, a Traceability Certificate will be issued and You will be charged with the cost and the cost of return *freight. If the logger does not pass the certification, ie: the logger is at fault, the logger will be replaced or repaired. The new or repaired logger will be issued with a Traceability Certificate free of charge.* 

10.8 If the Product is returned outside the warranty period, a Traceability Certificate will be issued and charged regardless of the *outcome of the test.* 

10.9 CVT will not pay for any performance tests undertaken by any outside organization, without prior approval

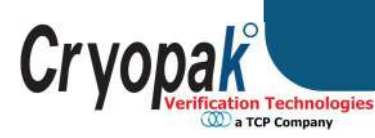

# **14. Recycling of electronic devices**

Some parts in products from Cryopak Verification Technologies consist of recyclable materials, but others should not be disposed of in household waste. To avoid pollution, we kindly ask you to adhere to national policies and regulations concerning waste disposal and recycling. iMINI LCD data loggers must be returned to your distributor for disposal (European Standard EN 50419:2005).

# **15. Contact details**

#### **If you require further information regarding CRYOPAK Verification Technologies, Inc. products please contact us at:**

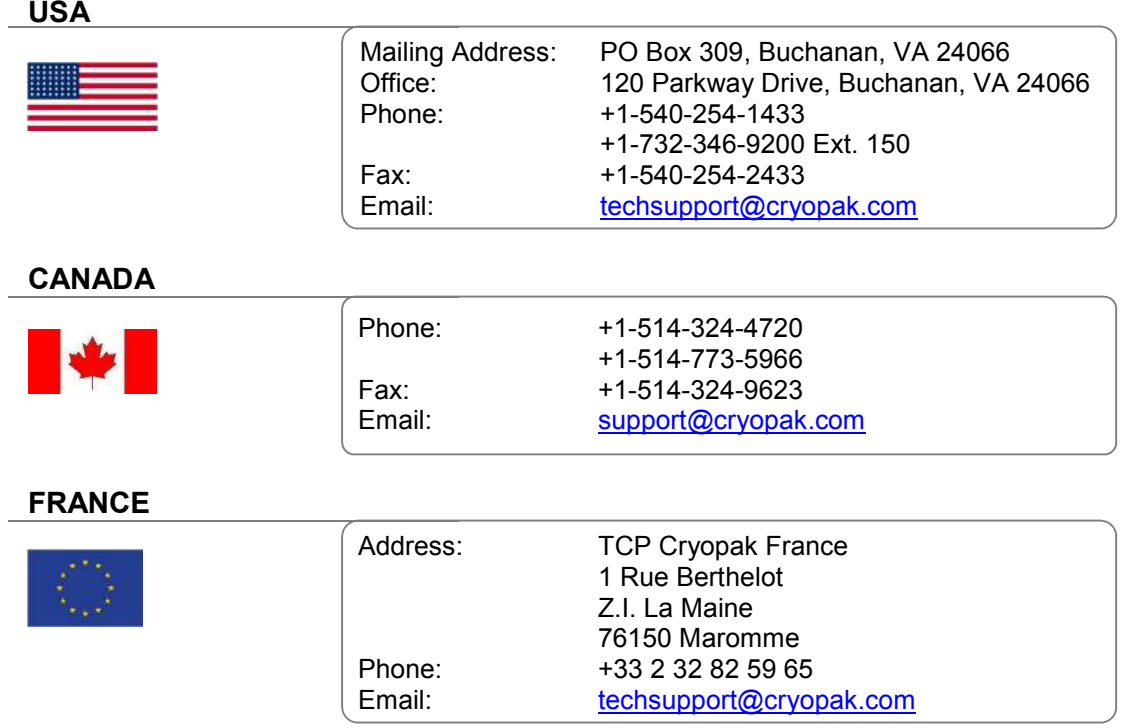

**You can find additional information regarding all of our products on our website:** 

**www.cryopak.com**  http://www.cryopak.com/en/verification-products/

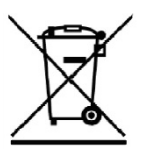